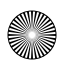

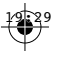

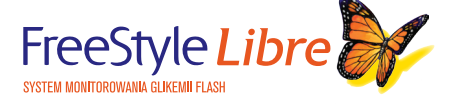

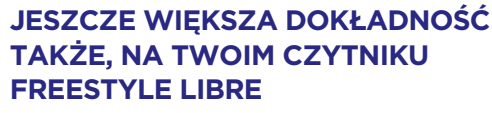

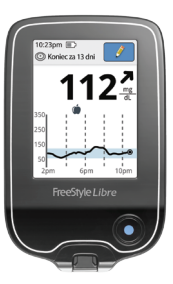

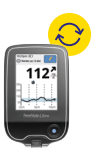

# **CO MUSZĘ ZROBIĆ, ABY ZAKTUALIZOWAĆ CZYTNIK?**

Wejdź na stronę **www.freestylelibre.com/update** i postępuj zgodnie z instrukcją.

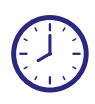

### **KIEDY POWINIENEM ZAKTUALIZOWAĆ SWÓJ CZYTNIK?**

Dokonaj aktualizacji czytnika przed uruchomieniem nowego sensora FreeStyle Libre. Jeśli zaktualizujesz czytnik w trakcie noszenia aktywnego sensora, utracisz możliwość skanowania czytnikiem FreeStyle Libre. **Natomiast będziesz mógł nadal skanować aktywny sensor za pomocą aplikacji FreeStyle LibreLink.**

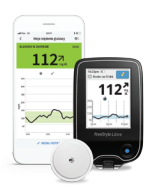

## **CO JEŚLI OBECNIE UŻYWAM OBU URZĄDZEŃ: CZYTNIKA FREESTYLE LIBRE I APLIKACJI FREESTYLE LIBRELINK?**

Zaktualizuj oba urządzenia, aby otrzymywać takie same odczyty glikemii z jeszcze większą dokładnością.

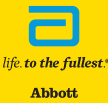

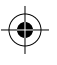

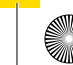

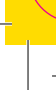

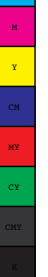

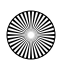

WAŻNE: NIE aktualizuj czytnika, jeśli masz

Po aktualizacji czytnika NIE będzie możliwe

założony i aktywny sensor.

jego dalsze skanowanie.

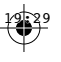

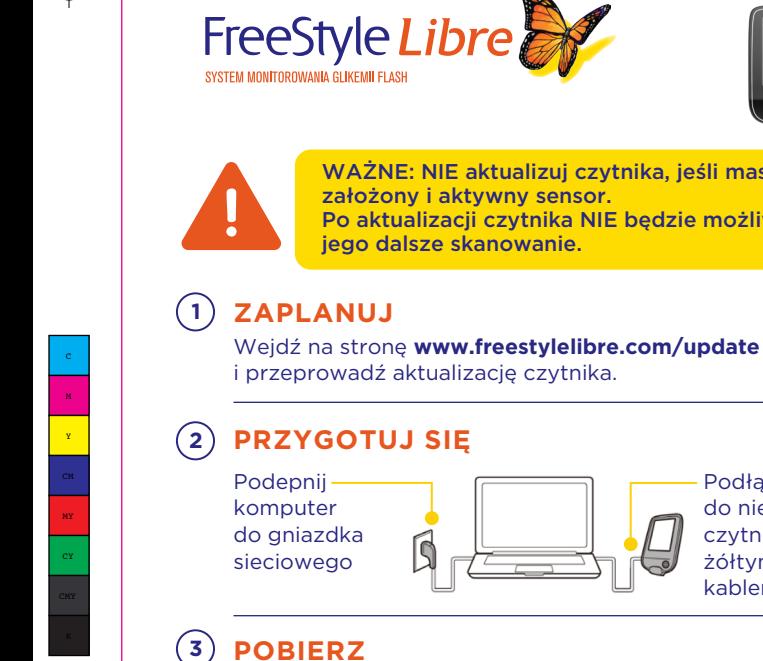

# **PRZYGOTUJ SIĘ**

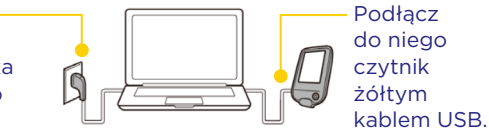

# **POBIERZ**

Pobierz ze strony oprogramowanie niezbędne do aktualizacji czytnika.

#### $^{(4)}$ **ZAKTUALIZUJ**

Postępuj zgodnie z instrukcjami na ekranie, aby rozpocząć aktualizację czytnika. Aktualizacja może zająć kilka minut.

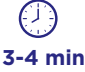

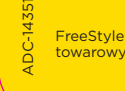

FreeStyle Libre i powiązane nazwy handlowe są znakami towarowymi firmy Abbott Diabetes Care, Inc., w różnych krajach. life. to the fullest.<sup>®</sup> **Abbott** 

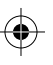

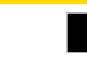

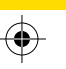

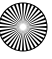